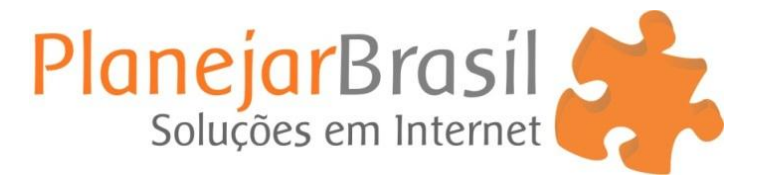

## **Como inserir video no wordpress**

## **1 –** Abra o video no youtube, copie a URL do video

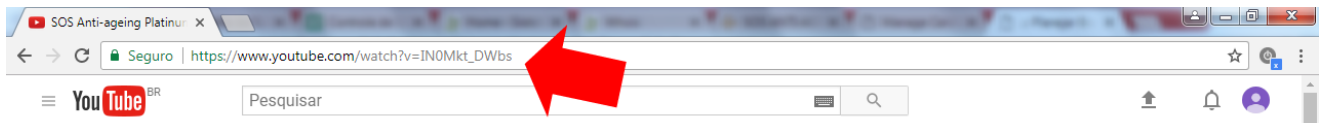

**2** – no post que você estiver cadastrando ou editando cole a URL, depois é só clicar em publicar ou atualizar.

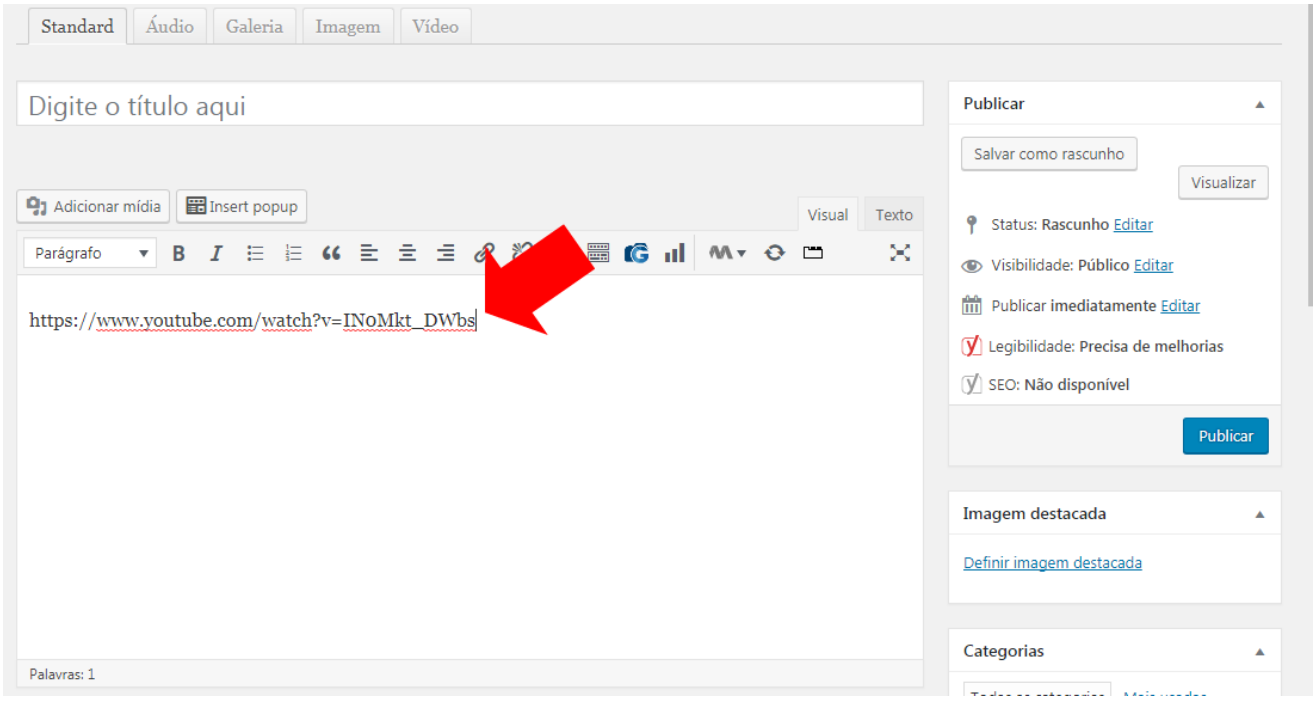